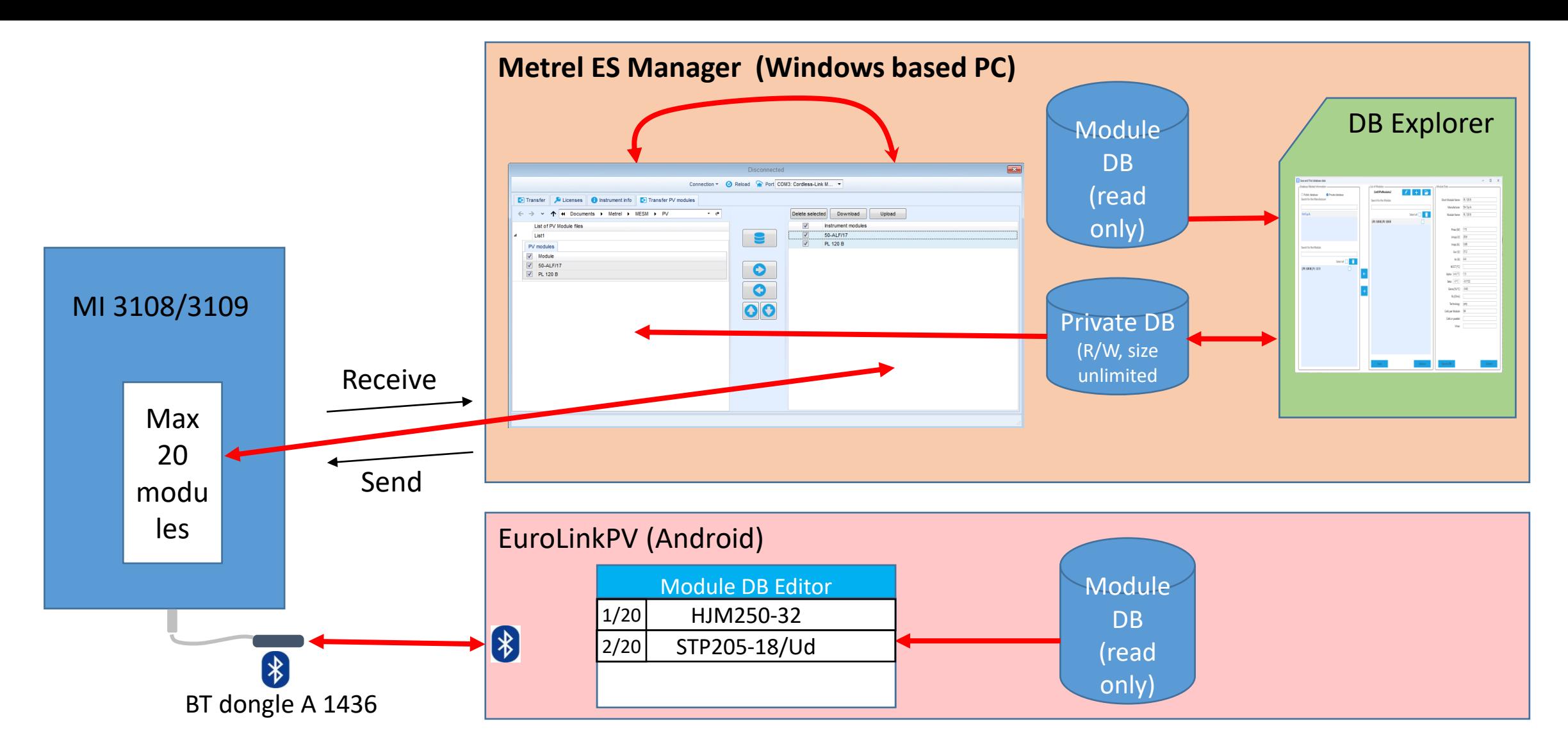

In PV Modules window you edit the 20 modules list – first Receive the existing list from instrument, then edit it (delete, change order or add from Private DB) and finally Send back to instrument.

With PV DB Explorer you edit the content of the Private DB: add module data from Photon DB or manually enter or modify the data.

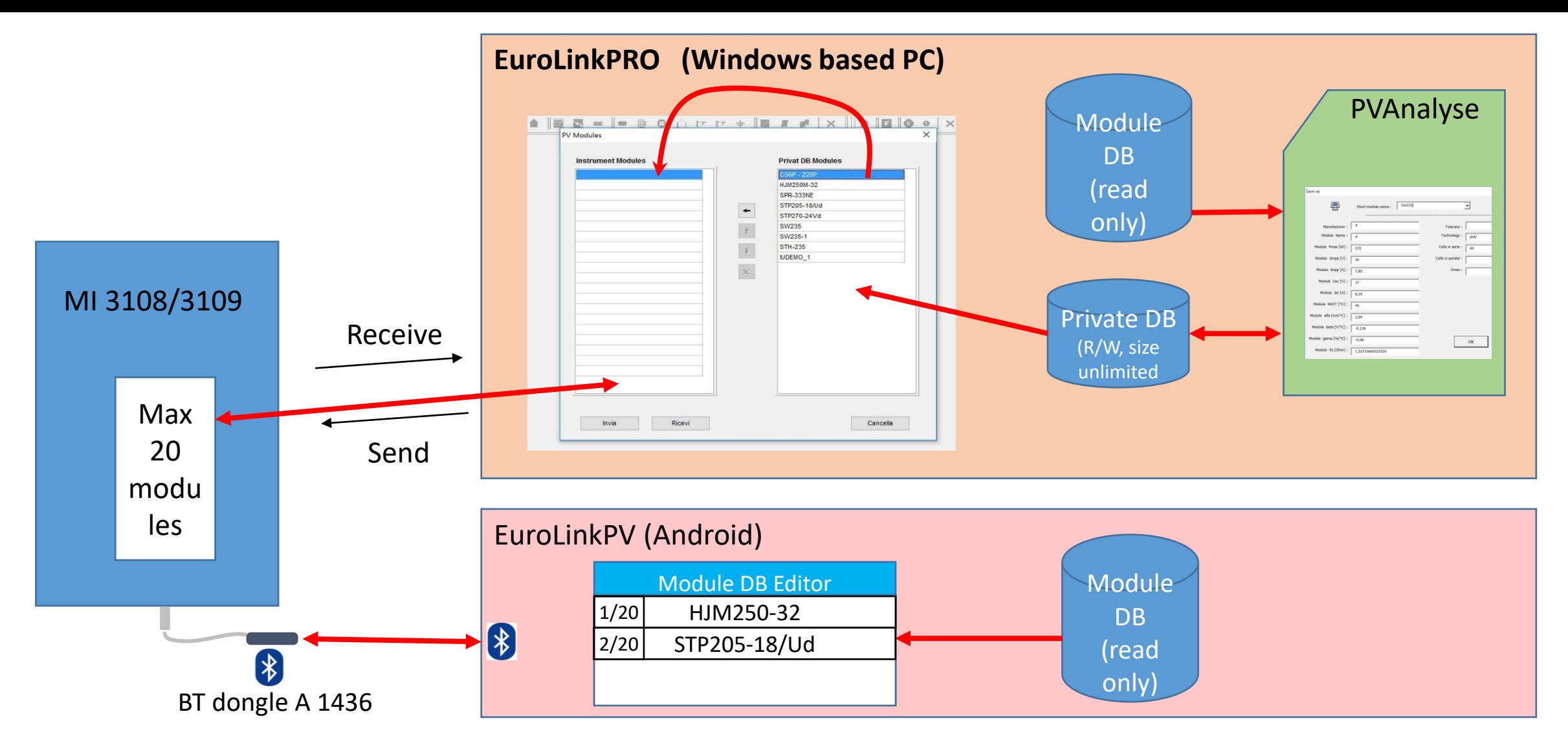

In PV Modules window you edit the 20 modules list – first Receive the existing list from instrument, then edit it (delete, change order or add from Private DB) and finally Send back to instrument.

With PVAnalyse you edit the content of the Private DB: add module data from Photon DB or manually enter or modify the data

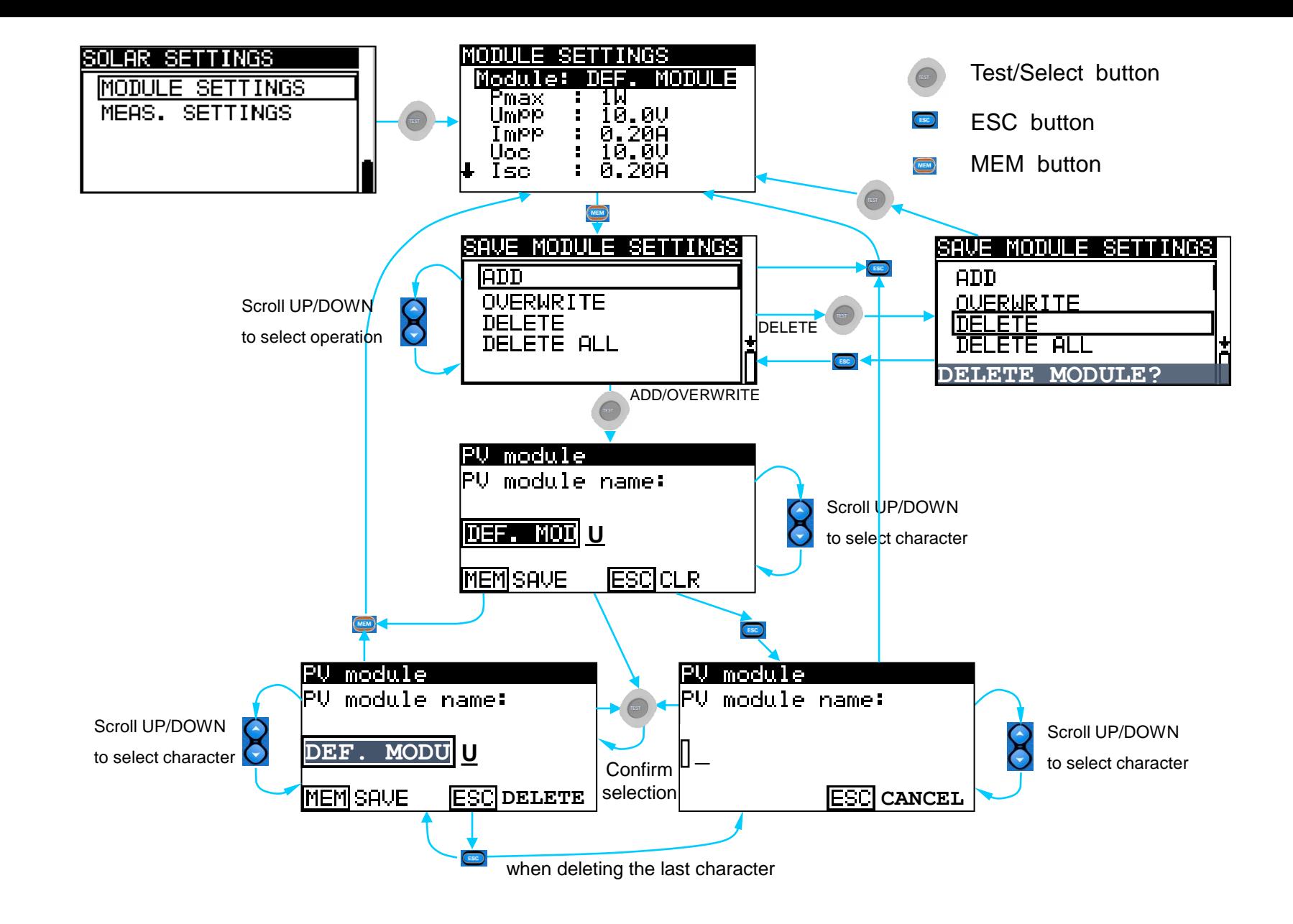